## **Property group toolbar**

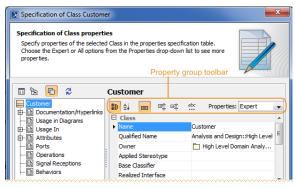

| Icon                                                 | Name                               | Function                                                                                                    |
|------------------------------------------------------|------------------------------------|----------------------------------------------------------------------------------------------------|
|                                                      | Categor<br>ized<br>view            | Groups properties by the categories.                                                                                                    |
| A i<br>Z ₩                                           | Alphabe<br>tical<br>view           | Lists properties alphabetically.                                                                                                    |
|                                                      | Show<br>Descript<br>ion            | Shows or hides the description area of the selected property.                                                                                                    |
| <b>⊕</b> †                                           | Expand<br>All                      | Expand all collapsed categories.                                                                                                    |
| □ <u>茶</u>                                           | Collaps<br>e All                   | Collapse all expanded categories.                                                                                                    |
| abc                                                  | Strip<br>Multiline<br>Text         | If the text in the property cell (e.g., ToDo) covers more than five rows, it is finished with showing only those five rows. The complete text is available in the tooltip or in the cell edit mode. |
| Properties: Expert  Standard  Expert  All  Customize | Properti<br>es                     | Change the properties display mode to <b>Standard</b> , <b>Expert</b> , or <b>All</b> . Select <b>Customize</b> , to customize displayed properties.                                                |
| <b>⊕</b> †                                           | Show<br>Private<br>Inherited       | Show the inherited properties.                                                                                                    |
| P-0                                                  | Hide<br>Inherite<br>d<br>Relations | Hide the relationships that are inherited.                                                                                                    |

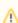

The toolbar configuration can vary according to the selected property group.

## Related pages

- Functions of Specification window
- Specification window toolbar
- Property group toolbar
- Quick filter